# **Replicating Logged Transactions**

This chapter covers the following topics:

- [Function Description](#page-0-0)
- [Starting Replication Tasks Manually](#page-0-1)
- [Starting Replication Tasks with a User Program](#page-0-2)
- [Self-Restart Operation](#page-0-3)
- [Error Handling during Replication](#page-1-0)
- [Displaying the Replicate Database Summary](#page-1-1)
- [Processing of Replication Task Messages](#page-1-2)
- [Replicate Transactions](#page-2-0)

# <span id="page-0-0"></span>**Function Description**

Actual replication operation first begins when the ETP replication task or tasks are running. Each start of a replication task causes the task to check and, when needed, to resynchronize its replicate files with the master. You can choose to restart a replication task manually, to restart the replication task by running your own program after each successful ET transaction on the master file, or to allow the self-restart function to restart and thereby resynchronize its replicate files each time a specified time period elapses. Software AG recommends that you start the replication task as a batch job (see ETP Installation, *Running ETP in Batch Mode*).

### <span id="page-0-1"></span>**Starting Replication Tasks Manually**

If you do not specify a restart interval for a replication task, you must periodically start a replication task manually using the [Replicate Transactions](#page-2-0) screen as described in this function description to resynchronize the related replicate files with the master.

### <span id="page-0-2"></span>**Starting Replication Tasks with a User Program**

Following every ET transaction that updates a master file, you have the option to invoke your own program. This program can be designed to restart the master file's replication task. The replication task then updates the related replicate files with the change logged by the ET transaction.

<span id="page-0-3"></span>Your user program must first be defined in the Modify System Profile screen and enabled for the master file in either the Add Master File Definition or Modify Master File Definition screen. For more information about creating the ET user program, see ET-Time User Program.

# **Self-Restart Operation**

#### **Note:**

Self-restart operation is recommended for batch operation only; online self-restart operation locks the user's terminal.

In self-restart mode, the replication task restarts at intervals defined for the replication task. After each interval, which is measured between two consecutive restart times, ETP restarts the replication task to force it to check for transactions that have been logged for the master file but not yet applied to the related replicate files.

# <span id="page-1-0"></span>**Error Handling during Replication**

If an error occurs while a previously logged transaction is being applied to a replicate file, the error is recorded and can then be displayed using the "Display Error Log for Replicate Files" function. To prevent further errors, replicate files which are in error status are not resynchronized.

#### **Note:**

When you use this function, the Natural DATSIZE buffer (explained in the Natural *Parameter Reference* documentation for details on specifying the DATSIZE profile parameter) will be increased to approximately 170 KB.

The Adabas response codes 9, 145, 148 and 224 are considered to be transient; that is, they are assumed to not occur again for the next replication. If one of these codes does occur, the error status of the replicate file does not need to be reset explicitly. The code will be ignored when replication restarts.

To restore the replicate file to normal status, use the "Reset Error" utility function. Ensure that the failure cause has been corrected before resetting the error code; see the Reset Error State for Replicate File function. Error codes for database errors are in the Natural message range 3001-3255. Refer to ETP Installation, Specifying Master File Databases, for more information.

If a catastrophic error occurs (the job or session has been cancelled) while the replication task is using a replicate one or more replicate files remain marked as being "in use". Replicate files which are designated "in use" are not resynchronized; this prevents parallel access by different tasks. To restore the state of the replicate file, use the Reset Replicate File In-Use State function.

The task reports the number of replicate files which are in error status, or in use. Use the Display Error Log for Replicate Files function to show which files are in error.

If, however, the error report does not provide you with enough information to correct the error, proceed as described under the heading Reporting ETP Errors.

### <span id="page-1-1"></span>**Displaying the Replicate Database Summary**

<span id="page-1-2"></span>The replication task displays a summary of the activities the task performs on processed replicate databases. This summary information can be useful when rearranging master and log file definitions to improve replication performance. This summary is not displayed if an error occurs.

### **Processing of Replication Task Messages**

The subprogram WADUSER3 is used to display all messages issued by the replication task. WADUSER3 can be modified to filter the task messages and, if desired, send them directly to the operator console. (For more information about the WADUSER3 subprogram, which is delivered in source form with ETP, see *ETP Installation*.)

### <span id="page-2-0"></span>**Replicate Transactions**

You must use the following screen function to manually replicate master file changes to either all or selected replicate files.

By either entering the Replicate Transactions direct command REP TR or selecting the R task on the ETP main menu, the screen shown below appears.

#### **The Replicate Transactions Screen**

```
 23:59:59 ***** ENTIRE TRANSACTION PROPAGATOR ***** 2000-12-24
                         Replicate transactions
 Log file and replicate database range
 DBID FNR
 First log file ......* _____1 _____1
  Last log file ......* ___254 ___255
 First replicate DB ..* _____1
   Last replicate DB ..* ___254
 Self-restart interval .............................. ________ (hh:mm:ss)
 Number of updates for which ETs are to be skipped .. __200
 Number of READs before STOP TASKS flag is checked .. _1000
User-specific ET data processing N (Y/N) Command ===>
 Enter-PF1---PF2---PF3---PF4---PF5---PF6---PF7---PF8---PF9---PF10--PF11--PF12---
      Help Menu Exit Last Flip Tech Canc
```
The screen fields and their possible settings are described in the following table:

#### **Screen Field Description**

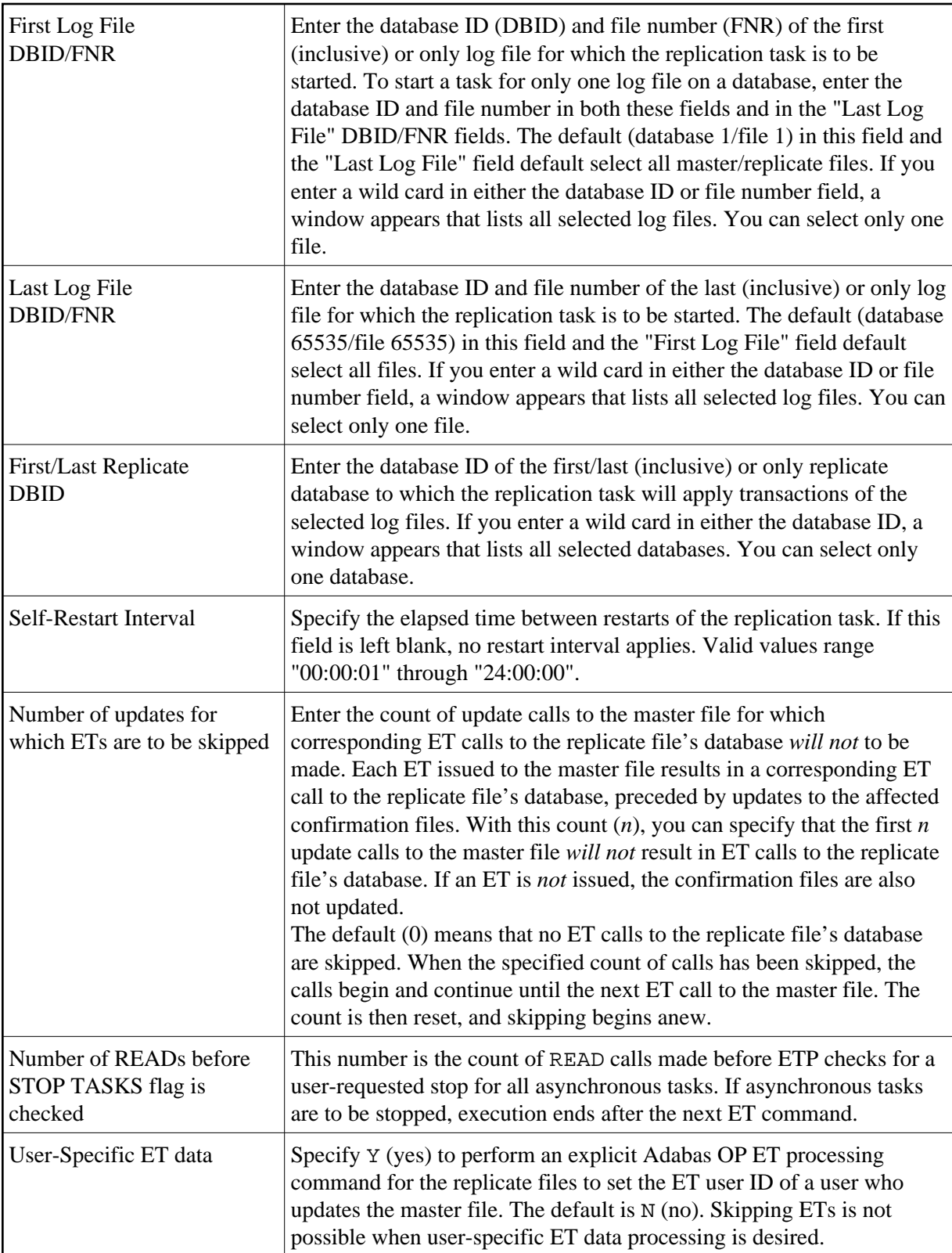